# **BEDIENUNGSANLEITUNG**

# **Alarmzentrale**

# **CA-5**  (Programmversion 1.07)

# mit Bedienteil **LED-M**

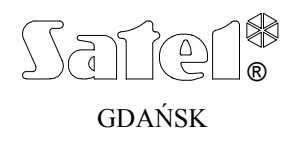

 $C \in$ 

ca5u\_de 03/03

# **HINWEIS**

Bevor Sie Ihre Alarmanlage in Betrieb nehmen, lesen Sie bitte erst sorgfältig die Bedienungsanleitung, damit eine problemlose Nutzung gewährleistet werden kann.

Es ist nicht zulässig in die Konstruktion einzugreifen oder selbständige Reparaturen vorzunehmen. Das betrifft insbesondere Änderungen in den Bauelementen des Systems. Alle Wartungs- bzw. Reparaturarbeiten sollten durch ein autorisiertes Personal durchgeführt werden (Errichter bzw. Servicetechniker).

### **ACHTUNG!**

Das Alarmsystem ist mit einem Akkumulator ausgerüstet. Wenn der Akkumulator unbrauchbar geworden ist, sollte er entsprechend den gültigen Umweltschutzrichtlinien entsorgt werden.

Description of the USER FUNCTIONS for the control panels with program version 1.07 is identical with the description of functions for the version 1.01.

Definitionen einiger in der Anleitung verwendeter technischer Begriffe:

- Servicemodus ein Zustand der Zentrale, in dem Servicefunktionen abgerufen und Parameter des Alarmsystems programmiert werden können.
- Modus des Betreiberfunktionen ein Zustand der Zentrale, in dem Funktionen, auf die der Zugriff nur über das Betreiberkennwort möglich ist, ausgeführt werden können (in dieser Anleitung beschrieben).

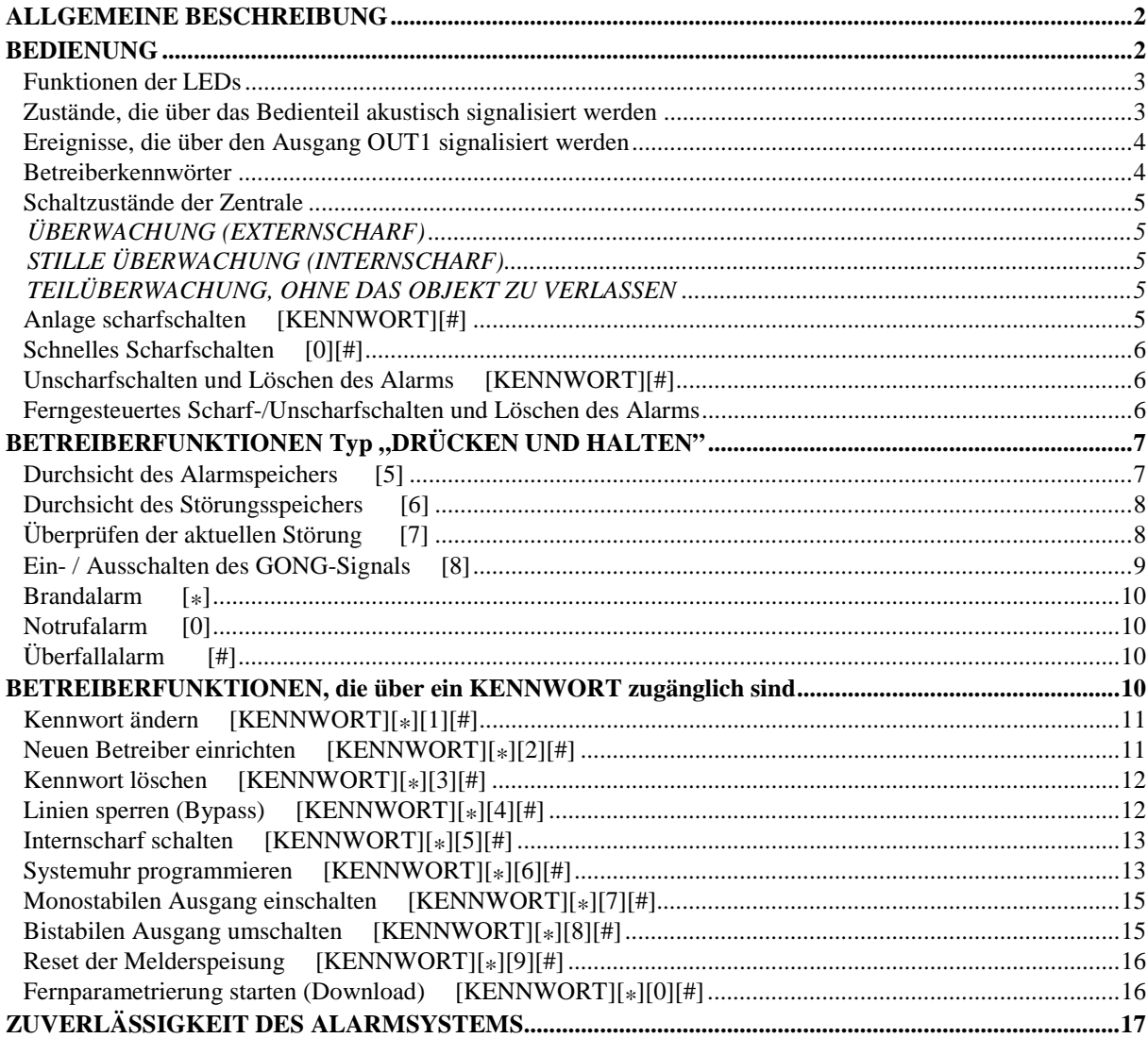

# **ALLGEMEINE BESCHREIBUNG**

CA-5 ist eine moderne mikroprozessorgesteuerte Alarmzentrale, die in Einbruch- und Überfallmeldesystemen Anwendung finden kann. Zu ihren Vorteilen zählt die einfache Bedienung, die Klarheit der dem Betreiber übermittelten Informationen und die hohe Zuverlässigkeit. Die Anlage wurde mit einer Übertragungseinrichtung (Dialer) ausgestattet, die die Zusammenarbeit des Alarmsystems mit der Leitstelle gewährleistet.

Die Zentrale ist für verschiedene Objekte u.a. Wohnungen, Einfamilienhäuser, Lagerhallen, Läden, Kiosks, etc. geeignet.

### **BEDIENUNG**

In dieser Anleitung wird beschrieben, wie man die Alarmzentrale CA-5 über das Bedienteil mit LED-Anzeige bedient.

Die Bedienung des Alarmsystems besteht hauptsächlich in der Scharf- und Unscharfschaltung und einer entsprechenden Reaktion auf Informationen, die von der Zentrale auf dem Bedienteil signalisiert werden können.

Mit dem Bedienteil können Sonderalarme (ÜBERFALL, BRAND, NOTRUF) ausgelöst, Eingangslinien gesperrt, Kommunikation mit dem Servicerechner aufgenommen sowie eine externe elektrische Einrichtung wie z.B.: elektromagnetische Zuhaltevorrichtung, Ventilator, Beleuchtung etc. gesteuert werden.

Der Zustand des Alarmsystems wird auf dem Bedienteil optisch an 10 Leuchtdioden (LED) sowie akustisch signalisiert.

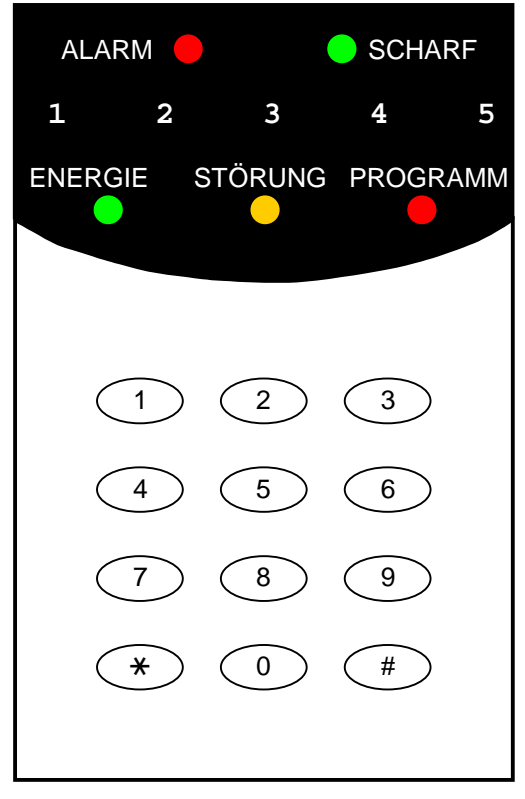

*Abbildung 1. Bedienteil LED-M der Zentrale CA-5.* 

Die Tastaturbeleuchtung des Bedienteils kann entweder permanent sein oder nach Betätigung einer Taste bzw. Verletzung einer Eingangslinie der Zentrale im scharfen

Zustand automatisch eingeschaltet werden – der Modus der Beleuchtung wird vom Errichter festgelegt.

# **Funktionen der LEDs**

- **ALARM** (rot) signalisiert einen Alarm.
- **SCHARF**  (grün) informiert über den Systemzustand:
	- blinkt (bei erloschener Diode ALARM) Ausgangszeitverzögerung,
	- leuchtet Bereich ist scharf.
- **1**÷**5** Zustand der Überwachungseingänge der Zentrale:
	- erloschen Linie geschlossen (unverletzt)
	- leuchtet Linie verletzt
	- leuchtet permanent mit kurzen Pausen, alle 2 Sek. Sabotageschleife gestört
	- schnelles Blinken Linie hat Alarm ausgelöst
	- blitzt alle 2 Sek. Sabotagekreis hat Alarm ausgelöst
	- blinkt langsam Linie gesperrt
- **ENERGIE**  (grün) informiert über den Zustand der Netz-/ Akkuspannung:
	- leuchtet Netzanschluss und Akku OK
	- blinkt niedrige Akkuspannung
	- erloschen keine Netzspannung
- **STÖRUNG** (gelb) blinkt, wenn eine technische Störung oder Probleme bei der Datenübertragung vorliegen.
- **PROGRAMM**  (rot) informiert über den Betrieb der Zentrale im Programmiermodus:
	- leuchtet Servicemodus (zusätzlich ein kurzer Ton je 3 Sekunden) die Rückkehr zum normalen Betriebsmodus erfolgt nach einem nacheinander folgenden Drücken der Tasten [0][#]
	- blinkt langsam Modus der Betreiberfunktionen
	- blinkt schnell die Parametrierung einer Funktion (Service- oder Betreiberfunktion) wurde abgerufen; die Durchsicht der Alarme oder Störungen wurde aktiviert (DRÜCKEN UND HALTEN).

# **Zustände, die über das Bedienteil akustisch signalisiert werden**

Signale zur Bestätigung einer Bedienung auf der Tastatur:

- **ein kurzer Ton**  Bestätigung nach dem Drücken einer Taste; Abruf einer Durchsichtfunktion auf dem Bedienteil (DRÜCKEN UND HALTEN: 5, 6, 7)
- **drei kurze Töne** der Programmiermodus der Betreiberfunktionen wurde aktiviert; Ausschalten der GONG-Funktion im Bedienteil (Taste 8),
- **zwei lange Töne** falsches Kennwort, Abbrechen der Funktion oder falsche Eingabe,
- **drei lange Töne** Negativquittierung bei einem Versuch, das System scharf zu schalten, wenn die Überwachung nicht möglich ist (Linien mit der Option "Kontrolle bei der Scharfschaltung" sind gestört – siehe "Scharfschaltung"),
- **vier kurze und ein langer Ton** Scharf-/Unscharfschaltung, Abruf des Servicemodus, erfolgreicher Abschluss der Parametrierung, Einschalten der GONG-Funktion im Bedienteil.

Signalisierung von Ereignissen im System:

- **Dauerton**  Alarm,
- **Pulston** Brandalarm,
- **ein kurzer Ton alle 3 Sekunden** Beginn der Eingangszeitverzögerung; Servicemodus (bei leuchtender LED – PROGRAMMIEREN),
- **langer Ton alle 3 Sekunden** Beginn der Ausgangszeitverzögerung,
- **fünf kurze Töne**  Linie mit GONG-Funktion gestört.

Die Auswahl der Ereignisse, die akustisch signalisiert werden, erfolgt bei Einrichtung der Anlage.

# **Ereignisse, die über den Ausgang OUT1 signalisiert werden**

Der Errichter kann die Anlage so parametrieren, dass das Scharf-/Unscharfschalten und Löschen des Alarms am Ausgang OUT1 signalisiert werden. Steuert der Ausgang eine Sirene, dann wird diese kurze Töne erzeugen (ähnlich wie bei Alarmanlagen für Kraftfahrzeuge). Die Signale haben folgende Bedeutungen:

- **ein kurzer Ton**  Scharfschaltung,
- **zwei kurze Töne**  Unscharfschaltung,
- **vier kurze Töne**  Löschen des Alarms oder Unscharfschalten und Löschen des Alarms.

Außerdem werden am Ausgang OUT1 die für ein Alarmsystem typischen Situationen signalisiert:

- **Dauerton**  Einbruchalarm,
- **Pulston** 1s/1s Brandalarm.

Der Errichter kann die Signalisierungsweise des Brandalarms identisch wie für den Einbruchalarm festlegen (Dauerton).

## **Betreiberkennwörter**

Für die tägliche Bedienung der Anlage ist ein Betreiberkennwort erforderlich (**Kennwort** – eine Abfolge von **4 bis 8 Ziffern** aus dem Bereich 0-9).

Das Kennwort wird im System eingerichtet (eingegeben), indem man die entsprechenden Tasten des Bedienteils in der richtigen Reihenfolge drückt und den Vorgang mit der Taste [#] oder [\*] (je nach bezwecktem Ergebnis) bestätigt. Werkseitig ist in der Zentrale das Kennwort des Hauptbetreibers: **1234,** und das Servicekennwort: **12345** vorprogrammiert.

Mit dem Hauptkennwort können **5 weitere Betreiberkennwörter** programmiert bzw. (falls bereits vorhanden) entfernt werden.

Der Errichter kann den einzelnen Kennwörtern spezielle Eigenschaften zuteilen, die sie von anderen Betreiberkennwörtern unterscheiden:

- Kennwort Nr. 4 Eingabe unter Zwang (die Entschärfung der Anlage mit diesem Kennwort bewirkt die Übersendung eines speziellen Codes an die Leitstelle). Kennwörter von diesem Typ können nicht mit der Betreiberfunktion 1 geändert werden;
- Kennwort Nr. 5 die Unscharfschaltung ist nur mit dem selben Kennwort möglich, mit dem die Anlage scharf geschaltet wurde – man hat hier die Möglichkeit, den Zutritt zum Objekt durch einen Betreiber, dem ein solches Kennwort zugewiesen wurde, zu kontrollieren (zu sperren).

Das Servicekennwort ermöglicht den Zugriff auf einige Betreiberfunktionen (außer Einrichtung / Löschung von Betreibern und Scharf-/Unscharfschaltung des Systems).

# **Schaltzustände der Zentrale**

Um das Alarmsystem an verschiedene Gegebenheiten anzupassen, wurden in der Zentrale CA-5 mehrere Schaltzustände vorgesehen:

# **ÜBERWACHUNG (EXTERNSCHARF)**

Betrieb, in dem die Melder bzw. Meldergruppen des Systems das geschützte Objekt kontrollieren und eine Verletzung der geschützten Bereiche durch die Zentrale mit allen zugänglichen Mitteln (Meldung an die Leitstelle, Signalgeber, Bedienteile) signalisiert wird.

### **STILLE ÜBERWACHUNG (INTERNSCHARF)**

Die Alarme werden an die Leitstelle weitergeleitet sowie in den Bedienteilen und am Ausgang "*Alarm im Bedienteil*" signalisiert.

### **TEILÜBERWACHUNG, OHNE DAS OBJEKT ZU VERLASSEN**

Überwachung mit automatischer Sperrung der durch den Errichter gewählten Linien (Melder). Falls der Betreiber das Objekt nach dem Scharfschalten der Anlage innerhalb der eingestellten Ausgangszeit nicht verlassen und die Aus- und Eintrittsmelder nicht gestört (ausgelöst) hat, dann werden die gewählten Linien automatisch gesperrt, und eine Verletzung der an diese Linien angeschlossenen Melder wird keinen Alarm auslösen.

# Anlage scharfschalten **and EXA** [KENNWORT][#]

Die Anlage kann nur scharf geschaltet werden, wenn das System keinen Alarm meldet und unscharf geschaltet ist; die Dioden ALARM und SCHARF sind aus.

Um die Scharfschaltung zu aktivieren, wird das Kennwort eingegeben und mit der Raute-Taste **[**#**]** bestätigt. Macht der Betreiber bei der Eingabe des Kennworts einen Fehler, ist die Taste **[\*]** zu drücken und das Kennwort erneut einzugeben. Das Kennwort sollte mit Vorsicht eingegeben werden. Eine 3-malige Eingabe eines falschen Kennworts löst ein Alarm aus, der im Speicher als "Falschcodealarm" hinterlegt wird.

Ist das Kennwort korrekt und die Scharfschaltung der Anlage möglich, bestätigt die Zentrale die Eingabe mit vier kurzen und einem langen Ton und schaltet das System scharf. Hat der Errichter eine "Ausgangsverzögerung" programmiert, dann fängt die LED SCHARF an zu blinken und die Anlage wird erst mit Ablauf dieser Zeit scharf geschaltet.

Die Ausgangsverzögerung und Art der akustischen Signalisierung werden durch den Errichter festgelegt.

BEISPIEL: Scharfschalten mit dem Betreiberkennwort: 39763. Folgende Tasten nacheinander drücken: [3][9][7][6][3] [#]

#### Scharfschalten ist unmöglich, wenn:

• die Zwangsläufigkeit nicht erfüllt ist: **in der Zentrale sind Linien bezeichnet, die beim Scharfschalten nicht verletzt sein dürfen** (Option "*Kontrolle bei der Scharfschaltung"*) und eine dieser Linien ist gerade verletzt. Der Versuch, die Anlage nun scharf zu schalten, wird von der Zentrale mit drei langen Signalen

quittiert. In diesem Fall muss abgewartet werden, bis alle Linien unverletzt sind (die LED 1÷5 erlöschen), und erst dann kann man die Anlage erneut scharf schalten (Kennwort eingeben). Wenn eine der Linien die ganze Zeit verletzt bleibt (eine der LED 1÷5 leuchtet permanent, z.B. wegen Beschädigung des Melders), kann die Anlage erst nach Sperrung dieser Linie (Funktion 4) scharf geschaltet werden;

ein falsches Kennwort eingegeben wurde – zwei lange Signale als Quittierung.

# Schnelles Scharfschalten **and Equation [0][#]** *control control control control* **<b>***control control control control* **<b>***control controll controll controll controll controll*

Die Anlage kann auch ohne Kennworteingabe, durch nacheinander folgendes Drücken von zwei Tasten des Bedienteils schnell scharf geschaltet werden

BEISPIEL: [0][#] – Anlage scharfschalten

Scharfschalten ist unmöglich, wenn:

- die Zentrale einen Alarm signalisiert (Diode ALARM blinkt);
- die Zwangsläufigkeit nicht erfüllt ist drei lange Töne als Quittierung (siehe: Beschreibung im vorigen Absatz);
- die Funktion durch den Errichter gesperrt wurde zwei lange Töne als Quittierung.

# **Unscharfschalten und Löschen des Alarms [KENNWORT][#]**

Während der Überwachung (LED SCHARF leuchtet oder blinkt) und/oder der Alarmierung (LED ALARM leuchtet oder blinkt) können der scharfe Zustand und/oder das ausgelöste Alarmsignal durch Eingabe des Kennwortes (danach mit Taste [#] bzw. [\*] bestätigen) abgeschaltet werden. Bei Eingabe eines falschen Kennwortes wird durch Drücken der Stern-Taste **[\*]** der Eintrag zurückgesetzt und das richtige Kennwort kann eingegeben werden. Die Zentrale bestätigt den Eintrag mit vier kurzen und einem langen Ton und die LEDs SCHARF und/oder ALARM erlöschen.

Das Servicekennwort kann den Sabotagealarm und Alarm vom Bedienteil nur dann löschen, wen die LED SCHARF erloschen ist (die Zentrale ist unscharf).

Die Unscharfschaltung / Löschen der Alarmierung erfolgen nicht, wenn ein falsches Kennwort eingegeben wurde.

Der Betreiber mit dem Kennwort Nr. 5, für welches ein besonderer Betriebsmodus gewählt wurde, wird den Alarm im scharfen Zustand nicht löschen, wenn die Anlage durch einen anderen Betreiber scharf geschaltet wurde.

Die Negativquittierung, wenn das Löschen des Alarms verweigert wurde, erfolgt mit drei langen Tönen.

# **Ferngesteuertes Scharf-/Unscharfschalten und Löschen des Alarms**

Der Errichter kann im Alarmsystem eine ferngesteuerte Funklinie oder eine spezielle Taste einrichten, mit denen die Anlage schnell scharf/ unscharf geschaltet und der Alarm gelöscht werden kann. Dazu wird einer der Überwachungseingänge der Zentrale verwendet. In diesem Modus erfolgt die Scharfschaltung (bei Verletzung der

Linie) in jedem Fall, unabhängig von dem Zustand (Verletzung) der übrigen Linien (Eingänge) der Zentrale.

Der Steuerungseingang kann auf zwei Weisen arbeiten:

- bistabil die Zentrale ist scharf, wenn die Linie verletzt ist, und unscharf, wenn die Linie unverletzt ist,
- monostabil bei jeder Verletzung der Linie geht die Zentrale in den entgegengesetzten Zustand über (Scharfschaltung, wenn die Anlage unscharf war bzw. Unscharfschaltung und Löschung des Alarms, wenn die Anlage scharf war und alarmierte).

Im monostabilen Modus kann der Errichter die Funktion des Eingangs z.B. nur auf die Scharfschaltung einschränken, so dass für die Unscharfschaltung und Löschung des Alarms ein Betreiberkennwort erforderlich ist.

Um die Fernsteuerung der Zentrale leichter zu machen, kann der Errichter die Signalisierung der Schaltzustände am Alarmausgang OUT1 aktivieren.

# **BETREIBERFUNKTIONEN Typ ..DRÜCKEN UND HALTEN"**

Diese Funktionen sind für jeden Betreiber des bewachten Objekts (ohne Kennwort) zugänglich. Sie werden durch **Drücken und Halten** der Funktionswahltaste so lange, bis ein akustisches Signal im Bedienteil zu hören ist, abgerufen.

# **Durchsicht des Alarmspeichers** [5]

Hält man die Taste [5] gedrückt, bis ein einzelnes Signal zu hören ist, erscheint auf der LED-Anzeige eine Information über den letzten Alarm. Die LED PROGRAMM blinkt, und an den LEDs 1-5 kann man die Ursache des Alarms ablesen. Nach dem Drücken einer beliebigen Taste (außer [\*], mit der man die Durchsicht des Alarmspeichers schnell beenden kann), werden die früheren Alarme angezeigt, bis zum Erschöpfen des ganzen Ereignisspeichers.

Die Zentrale signalisiert zwei Arten von Alarmen:

- **Alarme von den Eingängen:** eine der Dioden 1 bis 5 leuchtet permanent (Einbruch-, Überfall-, Brand-, Sabotagealarm etc., je nach der vom Errichter programmierten Funktion der Linie),
- Alarme vom Bedienteil: eine der Dioden ist aus, die übrigen Dioden 1 bis 5 leuchten, wobei die Nummer der erloschenen Diode folgendes bedeutet:

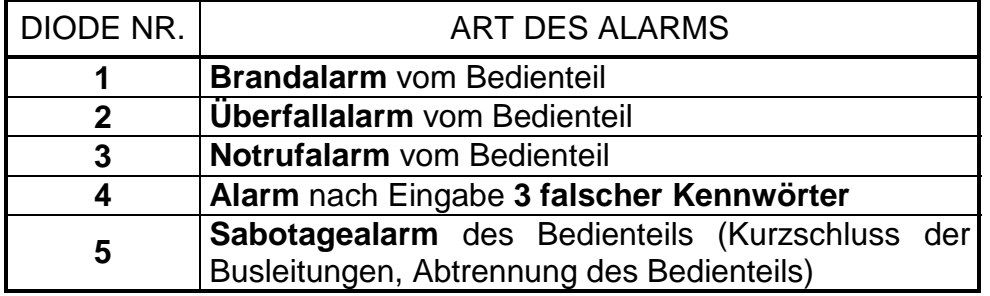

Dank der Zusammenarbeit der Zentrale mit dem Rechner können genaue Informationen zum jeweiligen Ereignis (u.a. Datum und Uhrzeit des Alarms) abgelesen werden.

# **Durchsicht des Störungsspeichers [6]**

Mit dieser Funktion können Informationen über die Störungen anhand des Speichers der von der Zentrale registrierten Ereignisse wiederhergestellt werden.

Hält man die Taste [6] gedrückt, bis ein Signal zu hören ist, dann fängt die LED PROGRAMM an zu blinken und an den LEDs 1-5 kann die Art der Störung entsprechend der Liste in der Funktionsbeschreibung ÜBERPRÜFEN DER AKTUELLEN STÖRUNG abgelesen werden. Die Liste der Störungen ist in zwei Gruppen je fünf eingeteilt. Störungen aus der ersten Gruppe werden durch eine leuchtende LED, und Störungen aus der zweiten Gruppe durch eine erloschene LED (eine von fünf) angezeigt.

Um die früheren Störungen abzulesen, drückt man eine beliebige Taste des Bedienteils außer [\*], mit der die Durchsicht des Speichers beendet wird.

### **Überprüfen der aktuellen Störung [7]**

Wenn die Zentrale eine Störung feststellt (LED STÖRUNG blinkt), wird durch langes Halten der Taste mit [7] (bis ein Signal zu hören ist) die Funktion "Überprüfen der aktuellen Störung" aktiviert. Nach dem Abruf der Funktion fängt die LED PROGRAMM an zu blinken, und die LEDs 1 bis 5 informieren über eventuell aufgetretene Störungen aus der ersten Gruppe (Liste von Störungen gemäß Tabelle). Drückt man jetzt wieder eine Taste (außer [\*]), dann erscheint auf der LED-Anzeige die zweite Gruppe von Störungen, was mit zwei kurzen Tönen signalisiert wird. Nach jedem Drücken einer Taste wird nun abwechselnd die erste und die zweite Gruppe von Störungen angezeigt. Die Taste [\*] beendet die Funktion.

Die Dioden haben folgende Bedeutung:

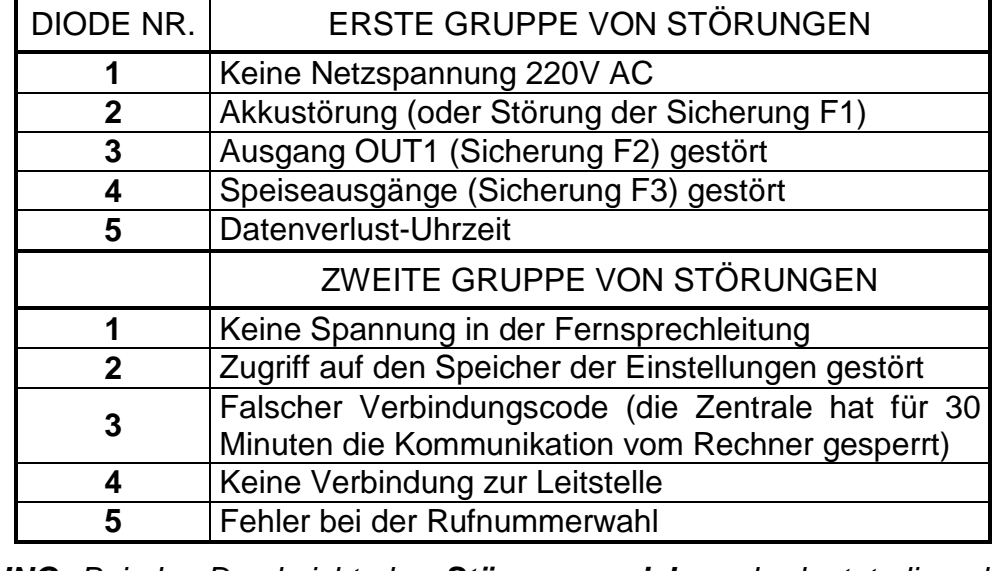

*ACHTUNG: Bei der Durchsicht des Störungsspeichers bedeutet die erloschene LED 3 (Störung aus der zweiten Gruppe) "DWNL (Downloading) gescheitert". Die in der Tabelle beschriebene Bedeutung betrifft nur die Durchsicht der aktuellen Störungen.* 

#### BESCHREIBUNG EINIGER STÖRUNGSURSACHEN.

- **Keine Netzspannung 230V AC**  *die Zentrale ist mit einer Notstromversorgung ausgestattet, so dass sie eine bestimmte Zeit lang ohne Netzstromversorgung betrieben werden kann; kommt es jedoch zu einem Ausfall der Netzspannung und liegt es nicht an der elektrischen Installation, dann ist der Service-Techniker zu benachrichtigen.*
- **Akkustörung**  *die Akkuspannung ist unter den Soll-Wert abgefallen (kleiner 12V unter Belastung). Dieser Zustand kann einige Stunden nach dem Betrieb ohne Netzspannung, oder nach der Inbetriebnahme eines unaufgeladenen Akku auftreten. Die Aufladezeit richtet sich nach der Ah-Kapazität des Akkus. (Ladestrom: ca. 350 mA=, Prüfzeit für den Ladezustand ca. 12 min.). Die Signalisierung kann auch bedeuten, dass die Sicherung F1 durchgebrannt ist.*
- **Ausgang OUT1 gestört**  *keine Belastung (z.B.: Leitungen zur Sirene geschnitten, Sicherung F2 durchgebrannt) oder Überlastung (Kurzschluss) – in der Regel durch den Service zu beheben.*
- **Speiseausgänge gestört**  *informiert über einen Fehler in der Installation (Sicherung F3); wird durch den Service-Techniker behoben (die Anzeige ist nur bei der Durchsicht des Störungsspeichers möglich).*
- **Datenverlust Uhrzeit**  *erfolgt nach dem Abschalten der Zentrale und ihrer erneuten Inbetriebnahme; die Uhrzeit und Datum wird mit der Betreiberfunktion 6 eingestellt.*
- **Keine Spannung in der Fernsprechleitung**  *die Fernsprechleitung wurde durchtrennt oder der Hörer eines an diese Leitung angeschlossenen Telefons wurde innerhalb der vom Errichter festgelegten Zeit nicht aufgelegt.*
- **Zugriff auf den Speicher der Einstellungen gestört**  *das Problem kann auftreten, wenn man die RESET-Pins an der Platine der Zentrale kurzschließt. Falls die Pins getrennt sind und die Störung nach dem Aus- und Einschalten der Stromversorgung weiterhin signalisiert wird, dann muss der Service benachrichtigt werden.*
- **Falscher Verbindungscode**  *diese Situation bedeutet, dass die Zentrale dreimal hintereinander während der Kommunikation mit dem Rechner nach dreimaligem Empfang eines falschen Verbindungscodes die Verbindung unterbrochen hat – in einem solchen Fall unterbricht die Zentrale die Kommunikation mit dem Rechner für 30 Minuten (nach Entgegennahme eines Anrufs sendet die Zentrale an den Rechner eine Meldung über die*  Sperrung der Verbindung und "legt auf").
- **Keine Verbindung zur Leitstelle**  *diese Störung wird signalisiert, wenn die Leitung mehrere Male hintereinander besetzt war, die Leitstelle nicht abnimmt oder den Hinweiston bzw. das Bestätigungssignal des Codeempfangs nicht sendet. Hält die Störung länger an, bedeutet es, dass die Überwachung unwirksam ist und der Service oder die Techniker der Leitstelle geholt werden müssen.*
- **Fehler bei der Rufnummerwahl** *informiert darüber, warum die telefonische Verbindung nicht hergestellt werden konnte (kein Amtszeichen nach dem Heben des Hörers oder kurze Töne anstatt eines Dauertons). Die Störung wird so lange signalisiert, bis eine Telefonverbindung erfolgreich hergestellt wird.*

#### **Ein- / Ausschalten des GONG-Signals [8]**

Mit dieser Funktion (längeres Drücken der Taste [8]) kann das GONG-Signal im Bedienteil ein- und ausgeschaltet werden (Signalisierung der Verletzung ausgewählter Linien im unscharfen Zustand). Die Einschaltung der Signalisierung wird mit drei kurzen Tönen und die Ausschaltung mit vier kurzen und einem langen Ton quittiert.

Der Errichter legt fest, welche Eingangslinien das GONG-Signal erzeugen sollen.

# **Brandalarm [\*]**

Der Brandalarm wird mit dieser Funktion direkt über die Tastatur ausgelöst. Die Zentrale aktiviert die Signalisierung am Ausgang OUT1 und im Bedienteil und sendet einen entsprechenden Code an die Leitstelle. Die Funktion kann vom Errichter gesperrt werden.

### **Notrufalarm [0]**

Die Bedeutung dieses Alarms wird je nach Bedarf festgelegt. Die Funktion kann die Übersendung einer Information über den Notrufalarm an die Leitstelle bewirken (es kann z.B. ein Signal zum Herbeirufen der medizinischen Hilfe sein, wie es im Übertragungsformat "Contact ID" festgelegt wurde).

Die Funktion kann vom Errichter gesperrt werden.

## **Überfallalarm [#]**

Mit dieser Funktion kann ein Überfallalarm über die Tastatur ausgelöst werden. Die Zentrale aktiviert die Signalisierung am Ausgang OUT1 und im Bedienteil und sendet einen Code an die Leitstelle. Der Errichter kann die Funktion sperren oder die Signalisierung nur auf die Tastatur und eine Meldung an die Leitstelle (STILLER Überfallalarm) beschränken.

# **BETREIBERFUNKTIONEN, die über ein KENNWORT zugänglich sind**

Im unscharfen Zustand und wenn kein Alarm signalisiert wird, haben die Betreiber Zugriff auf mehrere Funktionen, die bei der täglichen Bedienung des Alarmsystems behilflich sind.

Die in diesem Kapitel beschriebenen Betreiberfunktionen werden durch Eingabe des **Betreiberkennworts** und anschließendes Drücken der Taste [\*] (und nicht [#] wie bei der Scharfschaltung) abgerufen. Die Zentrale bestätigt durch langsames Blinken der LED "PROGRAMM", dass der Modus der Betreiberfunktionen aktiviert wurde. Danach ist die Taste mit der Nummer der gewünschten Funktion und die Taste [#] zu drücken.

Betreiberfunktionen:

- Kennwort ändern<br>• Neuen Betreiber einrichten (neues Kennwort einfügen) [ KENNWORT II∗II2II#] • Neuen Betreiber einrichten (neues Kennwort einfügen) [ KENNWORT ][\*][2][#]<br>• Kennwort löschen (Betreiber entfernen) [ KENNWORT ][\*][3][#] • Kennwort löschen (Betreiber entfernen)<br>• Linien (Melder) sperren
- 
- Linien (Melder) sperren [ KENNWORT ][\*][4][#] Internscharf schalten (stille Überwachung anschalten) [KENNWORT ][\*][5][#]<br>Systemuhr programmieren [KENNWORT ][\*][6][#]
- 
- Systemuhr programmieren [ KENNWORT ][\*][6][#]<br>• monostabilen Ausgang einschalten/ Anschaltkontakt [ KENNWORT ][\*][7][#] • monostabilen Ausgang einschalten/ Anschaltkontakt [KENNWORT ][\*][7][#]<br>• bistabilen Ausgang umschalten / Umschaltkontakt [KENNWORT ][\*][8][#]
- bistabilen Ausgang umschalten / Umschaltkontakt [KENNWORT ][\*][8][#]<br>RESET der Melderspeisung [KENNWORT ][\*][9][#]
- 
- RESET der Melderspeisung [ KENNWORT ][\*][9][#]<br>• Fernparametrierung starten (Download) [ KENNWORT ][\*][0][#] Fernparametrierung starten (Download)

Die Funktionen 2 und 3 sind nur für den Betreiber mit dem Hauptkennwort zugänglich.

Der Modus der Betreiberfunktionen kann jederzeit durch Drücken der Taste [\*] beendet werden.

Nach Durchführung einer Funktion (oder Verweigerung der Durchführung) beendet die Zentrale den Modus der Betreiberfunktionen automatisch. Um eine neue Funktion abzurufen, muss dass Kennwort erneut eingegeben und mit der Taste [\*] bestätigt werden. Danach ist wieder die Funktionsnummer zu wählen und mit [#] zu bestätigen.

Die Verweigerung der Funktionsdurchführung (Negativquittierung) wird mit drei langen Tönen signalisiert (z.B. nach Abruf der Funktion 2, wenn alle Kennwörter bereits eingeführt sind).

# Kennwort ändern **in Europa als Europe (KENNWORT][\*][1][#]**

Mit dieser Funktion kann der Betreiber sein Kennwort ändern. Der Betreiber mit dem Kennworttyp 4 hat keinen Zugriff auf diese Funktion, wenn für ihn der besondere Modus "*Eingabe unter Zwang*" gewählt wurde. Nur der Hauptbetreiber kann ein solches Kennwort ändern, indem er es löscht und ein neues Kennwort einrichtet. Nach Auswahl der Funktion wird das neue Kennwort eingegeben und mit der Taste [#] bestätigt.

Die Nummer der leuchtenden LED (1-5) zeigt an, welches Kennwort geändert wird. Wird das Haupt- oder Servicekennwort geändert, dann leuchtet keine der Dioden 1-5.

BEISPIEL: Kennwort 1234 in 7890 ändern.

- [1][2][3][4] [\*] Modus der "Betreiberfunktionen" wurde abgerufen, Bestätigung mit drei kurzen Tönen und einem langsamen Blinken der LED PROGRAMM,
- [1] [#] Auswahl der Funktion "Kennwort ändern", Bestätigung mit zwei kurzen Tönen und einem schnellen Blinken der LED PROGRAMM,
- [7][8][9][0] [#] das neue Kennwort wurde eingegeben und bestätigt, positive Quittierung mit vier kurzen und einem langen Ton – Rückkehr der Zentrale zum normalen Betriebsmodus.

### **Neuen Betreiber einrichten [KENNWORT][\*][2][#]**

Die Funktion ermöglicht die Hinzufügung neuer Betreiber (Kennwörter, mit denen die Zentrale gesteuert werden kann). Sie ist nur für den Betreiber mit dem Hauptkennwort zugänglich.

Jeder neue Betreiber bekommt automatisch die nächste freie Nummer. Sind bereits fünf Betreiber eingerichtet, dann erzeugt die Zentrale nach Abruf der Funktion drei lange Töne und verläßt die Ebene der *Betreiberfunktionen*. Wird eins der Kennwörter mit der Funktion 3 gelöscht, kann man an dessen Stelle ein neues Betreiberkennwort hinzufügen.

Nach dem Anwählen der Funktion wartet die Zentrale auf Eingabe des neuen Kennworts (4÷8 Ziffern) und Bestätigung mit der Taste [#].

Die Nummer des neuen Kennworts wird von der Zentrale durch das Leuchten einer der LEDs 1 bis 5 angezeigt.

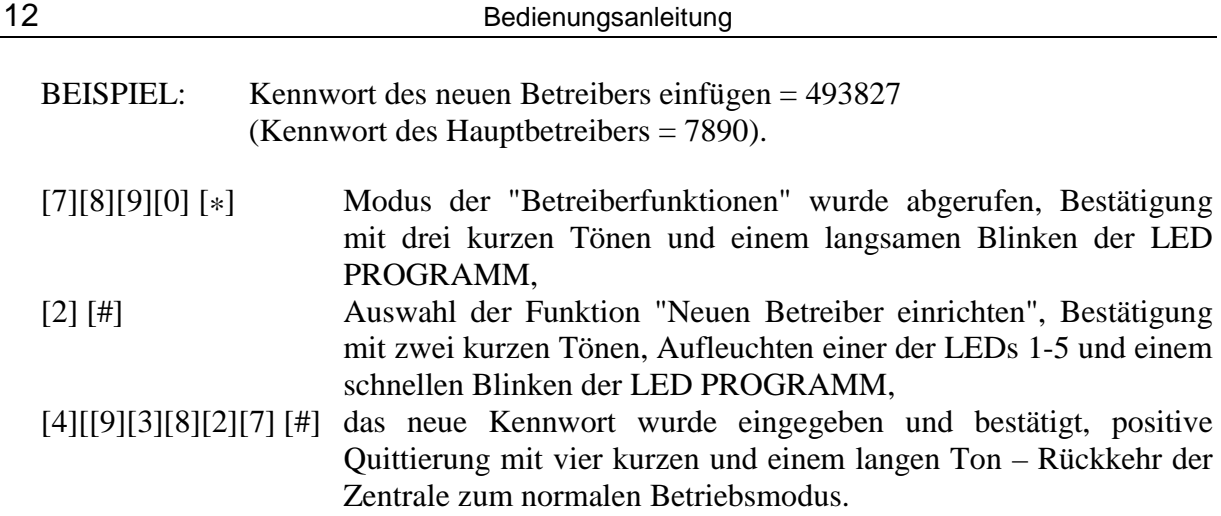

# **Kennwort löschen [KENNWORT][\*][3][#]**

Mit dieser Funktion werden die Kennwörter von Betreibern gelöscht, die ihr Kennwort verloren bzw. vergessen haben oder um ihnen die Bedienungsmöglichkeit des Systems zu entziehen. Zugriff auf die Funktion hat nur der Hauptbetreiber.

Nach Abruf der Funktion leuchten die Dioden mit den Nummern der im System existierenden Kennwörter. Nach dem Drücken der Zifferntaste, die der Nummer eines der Kennwörter entspricht, erlischt die betreffende Diode. Um ein bestimmtes Kennwort zu entfernen, muss die jeweilige Diode dunkel geschaltet und die Wahl mit der Taste [#] bestätigt werden. Die leuchtenden Dioden zeigen, welche Kennwörter nach dem Beenden der Funktion im System erhalten bleiben.

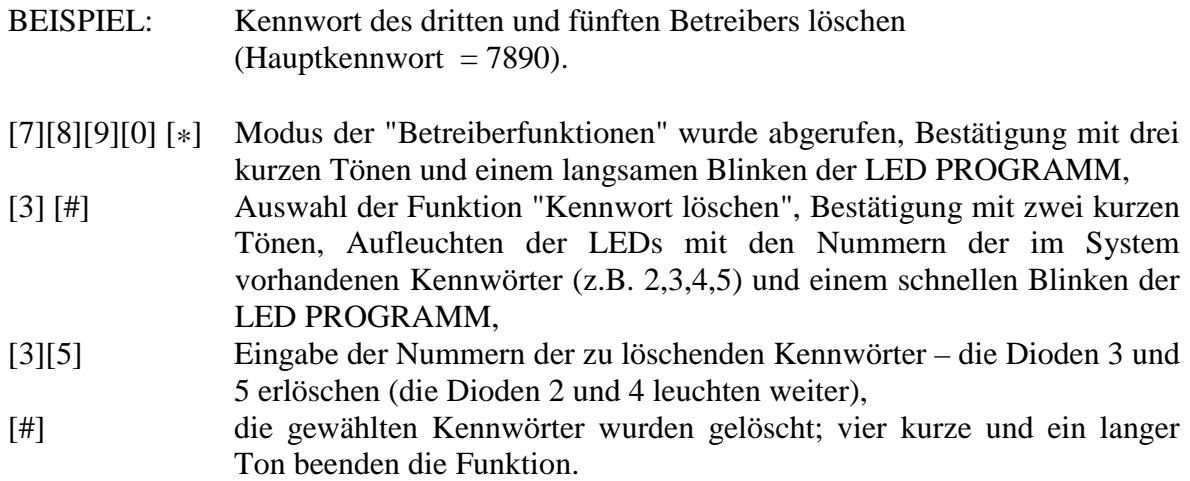

# **Linien sperren (Bypass) [KENNWORT][\*][4][#]**

Mit dieser Funktion können bestimmte Linien gesperrt werden, um z.B. nur einen Teil des Systems scharf schalten oder beschädigte Melder vorläufig umgehen zu können. Nach Abruf der Funktion sind die Tasten mit den Nummern der zu sperrenden Linien zu drücken (die Dioden der entsprechenden Linien beginnen zu leuchten). Die Wahl wird mit der Taste [#] bestätigt.

Nachdem die Linien gesperrt und der Modus der *Betreiberfunktionen* beendet wurde, blinken die entsprechenden LEDs langsam. Die Linien bleiben so lange gesperrt, bis die Anlage unscharf geschaltet oder die Sperrung mit derselben Funktion aufgehoben wird. Die Entsperrung erfolgt durch Ausschalten der den Linien zugeordneten LEDs.

Nach dem Scharfschalten werden die gesperrten Eingänge nicht mehr angezeigt – alle LEDs erlöschen.

Wird eine Linie vom Typ "Scharf-/Unscharfschalten" gesperrt, dann ist eine ferngesteuerte Scharf-/Unscharfschaltung und Löschung des Alarms nicht möglich. Der Vorgang muss in einem solchen Fall manuell durch Eingabe des Kennworts auf dem Bedienteil durchgeführt werden.

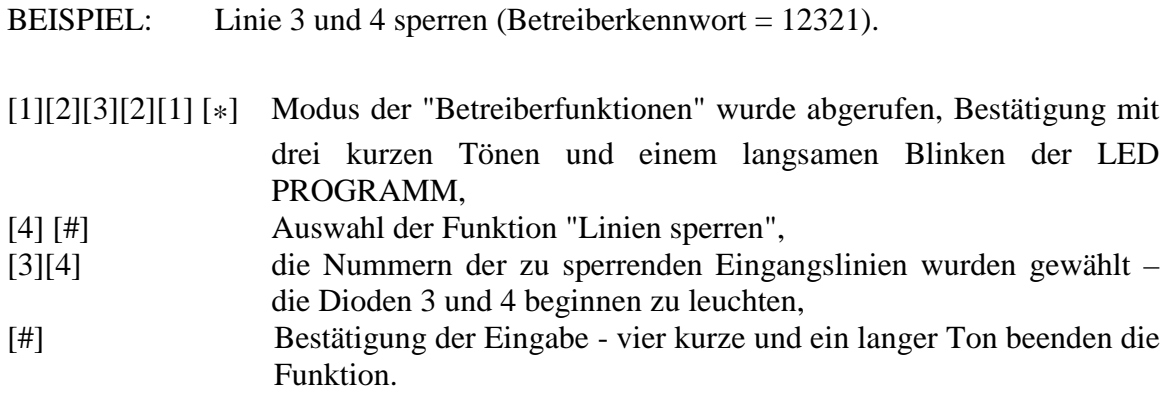

# **Internscharf schalten [KENNWORT][\*][5][#]**

Während der stillen Überwachung werden ausgelöste Alarme nicht am Ausgang OUT1, sondern nur im Bedienteil signalisiert und an die Leitstelle gesendet. Die Funktion ist für den Service nicht zugänglich.

- BEISPIEL: Internscharf schalten (Betreiberkennwort = 12309).
- [1][2][3][0][9] [\*] Modus der "Betreiberfunktionen" wurde abgerufen, Bestätigung mit drei kurzen Tönen und einem langsamen Blinken der LED PROGRAMM,
- [5] [#] stille Überwachung wurde eingeschaltet vier kurze und ein langer Ton als positive Quittierung.
- *ACHTUNG: Die Zentrale wird die Funktion nicht ausführen, wenn eine der Linien, deren Zustand bei der Scharfschaltung kontrolliert wird, gestört ist.*

# **Systemuhr programmieren [KENNWORT][\*][6][#]**

Mit dieser Funktion wird die Systemuhr eingestellt. Für eine richtige Interpretation der im Speicher der Zentrale hinterlegten Ereignisse ist es wichtig, dass die Einstellungen der Uhrzeit und des Datums korrekt sind. Die Geschichte der Ereignisse kann mit Hilfe eines Rechners mit Software zur Bedienung der Alarmzentrale CA-5 abgelesen werden.

Die Systemuhr wird wie folgt programmiert:

- STUNDE, MINUTE Bestätigung ([H][H][M][M][#]),
- MONAT, TAG Bestätigung ([M][M][D][D][#]),

Die Uhrzeit ist im 24h-Modus anzugeben (mit einer Null vor der Stundenangabe, falls kleiner als 10).

Man kann die Prozedur vorzeitig nach Einstellung der Zeit abbrechen, indem man die Raute-Taste zweimal ([#] [#]) betätigt (das Datum wird sich dabei nicht verändern).

#### *ACHTUNG: - Um die Signalisierung der Störung "Datenverlust–Uhrzeit***"** *zu löschen, muss sowohl die Uhrzeit als auch das Datum programmiert werden.*

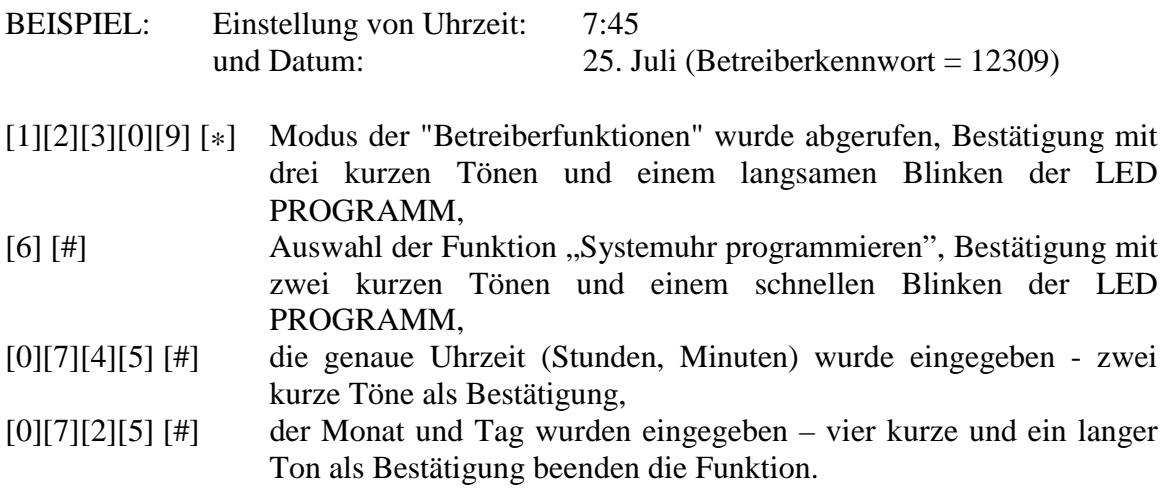

Der Betreiber hat die Möglichkeit, die **aktuell eingestellte interne Uhrzeit und Datum des Systems zu überprüfen**. Um die Einstellungen zu prüfen wird die Betreiberfunktion 6 abgerufen. Nach zweifachem Drücken der Taste [\*] kann man an den LEDs (2 bis 5) die Ziffern in der Reihenfolge der Programmierung ablesen. Die erste Ziffer erscheint auf der Anzeige sofort nach Abruf der Funktion.

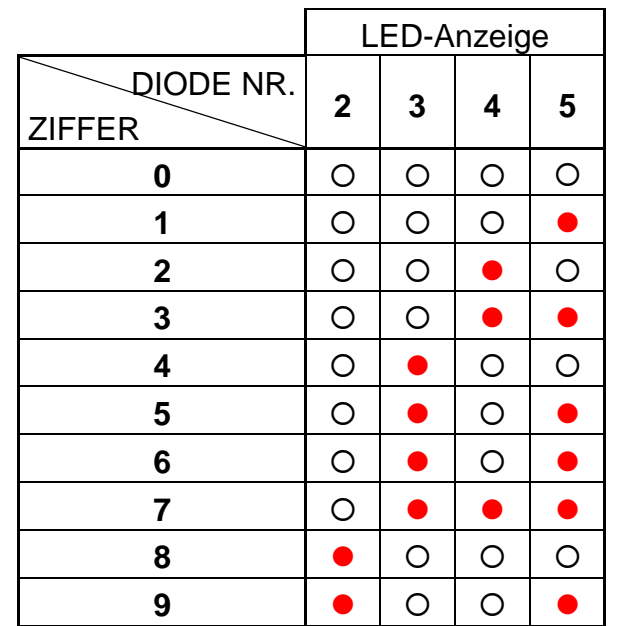

Die Ziffern werden im Binärcode gemäß der nachstehenden Tabelle dargestellt:

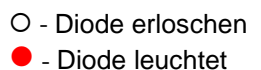

BEISPIEL: Uhrzeit und Datum der Systemuhr prüfen (Betreiberkennwort = 12309) - neben den Tasten sind als Beispiel die LED-Anzeigen dargestellt.

[1][2][3][0][9] [\*] Modus der "Betreiberfunktionen" wurde abgerufen, Bestätigung mit drei kurzen Tönen und einem langsamen Blinken der LED PROGRAMM,

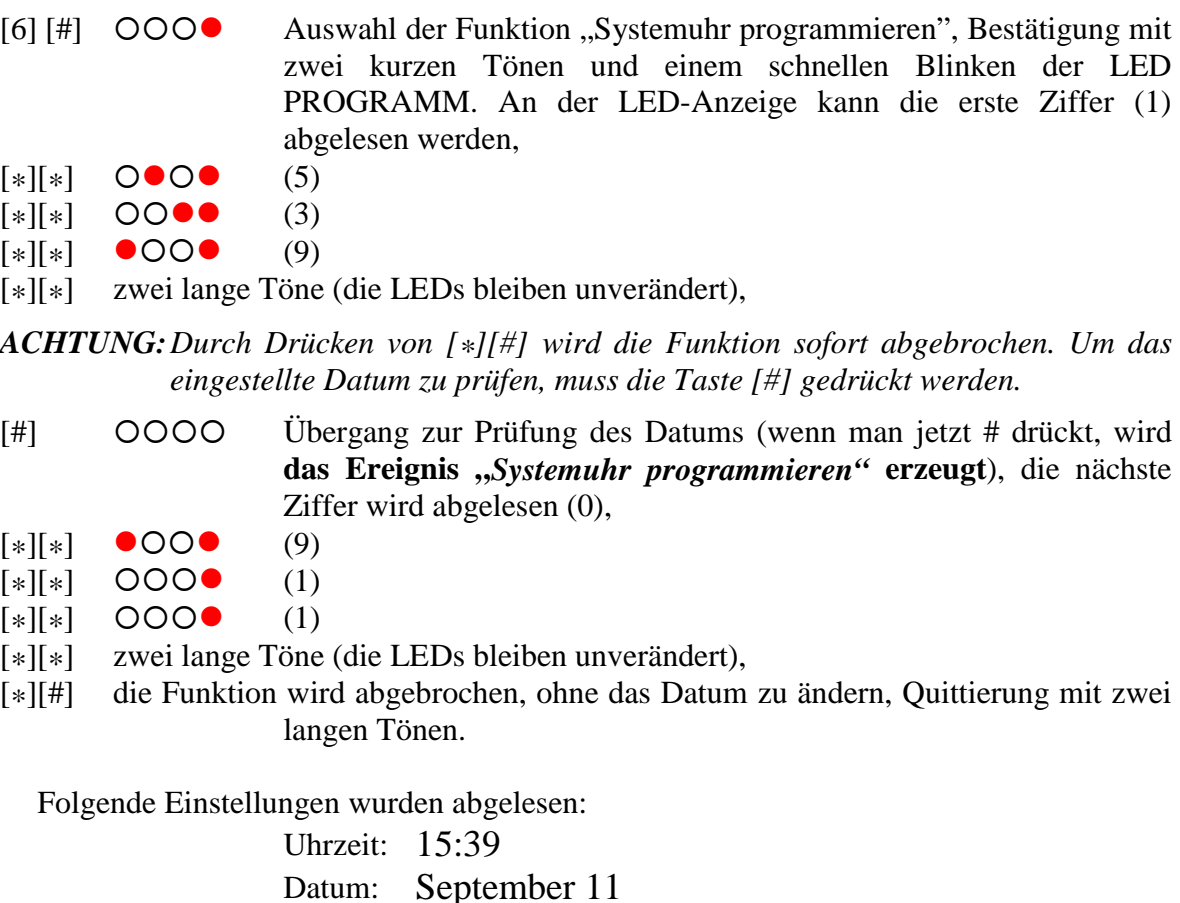

#### **Monostabilen Ausgang einschalten [KENNWORT][\*][7][#]**

Die Bestimmung dieser Funktion wird vom Errichter festgelegt. Über diesen Ausgang können zum Beispiel elektromagnetische Türschließeinrichtungen, eine Klingel, Signalleuchten oder andere Anlagen angesteuert werden. Die Funktion ist nur dann zugänglich, wenn einer der Ausgänge als *"ANSCHALTKONTAKT"* definiert wurde. Nach dem Aktivieren der Funktion wird der Ausgang für die vom Errichter bestimmte Zeit eingeschaltet. Die Durchführung wird mit vier kurzen und einem langen Ton bestätigt.

Die Funktion wird ähnlich wie die Betreiberfunktion 5 abgerufen.

# **Bistabilen Ausgang umschalten [KENNWORT][\*][8][#]**

Die Bestimmung dieser Funktion wird vom Errichter festgelegt. Sie kann zum Beispiel zur Steuerung der Außenbeleuchtung oder beliebiger elektrischer Einrichtungen verwendet werden.

Die Funktion kann betätigt werden, wenn für einen der Ausgänge der Typ: *UMSCHALTKONTAKT* gewählt wurde.

Nach Anwendung der Funktion wird der Zustand des Ausgangs dauerhaft in den Gegenzustand geschaltet. Der Ausgang, der ausgeschaltet war, wird aktiviert, und umgekehrt.

Die Einschaltung des Ausgangs wird am Bedienteil mit vier kurzen und einem langen Ton, die Ausschaltung dagegen mit drei kurzen Tönen quittiert.

Die Funktion wird ähnlich wie die Betreiberfunktion 5 abgerufen.

Diese Funktion bedient Melder mit eigenem Ereignisspeicher, der durch das Abschalten der Speisespannung gelöscht wird (z.B. Rauchmelder, Glasbruchsensoren).

Mit dieser Funktion werden solche Melder kurzzeitig spannungsfrei geschaltet. Die Funktion kann ausgeführt werden, wenn für einen der Ausgänge der Typ: S*pannungsversorgung mit Reset-Funktion* gewählt wurde.

Die Funktion wird ähnlich wie die Betreiberfunktion 5 abgerufen.

# **Fernparametrierung starten (Download) [KENNWORT][\*][0][#]**

Mit dieser Funktion wird die Zentrale über die Fernsprechleitung mit dem Servicerechner verbunden, so dass man die Möglichkeit hat, das Alarmsystem auf Entfernung zu programmieren und die Ereignisgeschichte abzulesen. Die Funktion kann nur vom Hauptbetreiber und dem Service-Techniker verwendet werden.

Über ein Computerprogramm ist auf dem Bildschirm ein Bedienteil zugänglich, das parallel zu den tatsächlich im System installierten Bedienteilen funktioniert, und mit dem der Benutzer den genauen Zustand des Systems, seiner Ein- und Ausgänge kontrollieren kann. Wenn der Benutzer die Betreiberkennwörter kennt, kann er das Bedienteil im Computer wie ein zusätzliches Bedienteil des Systems nutzen (die meisten Betreiberfunktionen sind auf diesem Bedienteil zugänglich).

Nach dem Aktivieren der Funktion besetzt die Zentrale die Amtsleitung und verbindet sich mit dem Kundendienst-Servicerechner. Während des Datentransfers bleibt die Leitung besetzt. Der Service-Techniker hat die Möglichkeit, die Fernparametrierung zu unterbrechen, die Amtsleitung frei zu machen und danach den Download fortzusetzen. Der Betreiber muss in diesem Falle über den Vorgang informiert werden, damit keine ankommenden Gespräche entgegengenommen und der Datenaustausch erfolgreich beendet werden kann.

Die Funktion wird ähnlich wie die Betreiberfunktion 5 abgerufen.

Die Verbindung der Zentrale mit dem Rechner kann (wenn die Zentrale entsprechend programmiert ist) von außen aufgebaut werden, d.h. die Zentrale wird vom Rechner angewählt, oder sie kann vom Errichter örtlich mittels einer entsprechenden Servicefunktion realisiert werden.

Die akustischen Signale, die nach Abruf der Funktion erzeugt werden, haben folgende Bedeutung:

- drei lange Töne Leitung besetzt wegen Übermittlung einer Zustandsmeldung – abwarten und die Funktion erneut abrufen,
- zwei lange Töne die Nummer des Rechner wurde nicht programmiert oder der Betreiber hat keinen Zugriff auf die Funktion.

### *ACHTUNG:*

- *1. Mit dieser Funktion kann eine Verbindung zwischen der Zentrale und dem Rechner auch dann aufgebaut werden, wenn die Verbindungen von außen (vom Rechner) gesperrt sind.*
- *2. Die Möglichkeit, die Parametrierung (Download) von außen zu initiieren, ist sehr nützlich, wenn der Betreiber z.B. das Objekt oft verläßt und in seiner Abwesenheit eine schnelle Intervention des Servicetechnikers oder Prüfung des Systemzustandes von außen erforderlich ist.*
- *3. Die programmierte Rufnummer des Rechners ist eine zusätzliche Absicherung (wenn die Download-Funktion zugänglich ist), die den Zugriff auf die Zentrale durch einen anderen Rechner als der Servicerechner verhindert (z.B. wenn unbefugte Personen Kenntnis von dem Verbindungscode erlangt haben).*
- *4. Der Zugriff des Servicerechners auf die Zentrale kann während des Scharfschaltezustandes gesperrt werden.*

### **ZUVERLÄSSIGKEIT DES ALARMSYSTEMS**

Das Alarmsystem besteht aus einer Kombination von hochwertigen elektronischen Bauelementen auf dem neuesten Stand der Technik, deren Zuverlässigkeit einen wichtigen Einfluss auf die Wirksamkeit der Sicherung des Objektes hat.

Jedes Bestandteil des gesamten Systems kann jedoch durch verschiedene äußere Bedingungen gefährdet werden, z. B. Wettereinflüsse (Außensignalisierung), mechanische Beschädigungen (Bedienteil, Melder), Blitzschlag (Spannungsversorgung, Fernsprechleitung, Außensignalisierung). Nur die regelmäßige Kontrolle der Anlage garantiert ein hohes Niveau der Objektsicherung.

Die Zentrale ist mit vielen Sicherungen und automatischen, diagnostischen Funktionen ausgestattet, welche ständig die sichere Funktion des Systems kontrollieren. Sie signalisiert dem Betreiber umgehend auftretende Anomalien (LED STÖRUNG). **In einem solchen Fall ist eine sofortige Reaktion erforderlich (im Notfall sollte man sich mit dem Errichter in Verbindung setzen)**.

Für eine dauerhafte und sichere Wirkungsweise der Anlage ist ein regelmäßiger Testlauf notwendig, in dem alle wichtigen Funktionen überprüft werden. Es ist dabei zu prüfen, ob die Zentrale auf Verletzung der einzelnen Melder und das Öffnen der gesicherten Fenster und Türen reagiert, ob das Sichtfeld der Melder nicht verdeckt ist und ob die Signalgeber und die Datenfernübertragung zur Leitstelle einwandfrei funktionieren.

Der Errichter legt fest, wie das System kontrolliert werden soll. Es wird dem Betreiber empfohlen, den Errichter regelmäßig mit der Wartung der Anlage zu beauftragen.

Im Interesse des Betreibers ist das Aufstellen eines Ablaufplanes für den Alarmfall anzuraten. Hier ist es von Bedeutung, die Alarmursache anhand der über das Bedienteil gelieferten Informationen zu identifizieren und entsprechende Maßnahmen (wie z.B. Evakuierung) einzuleiten.

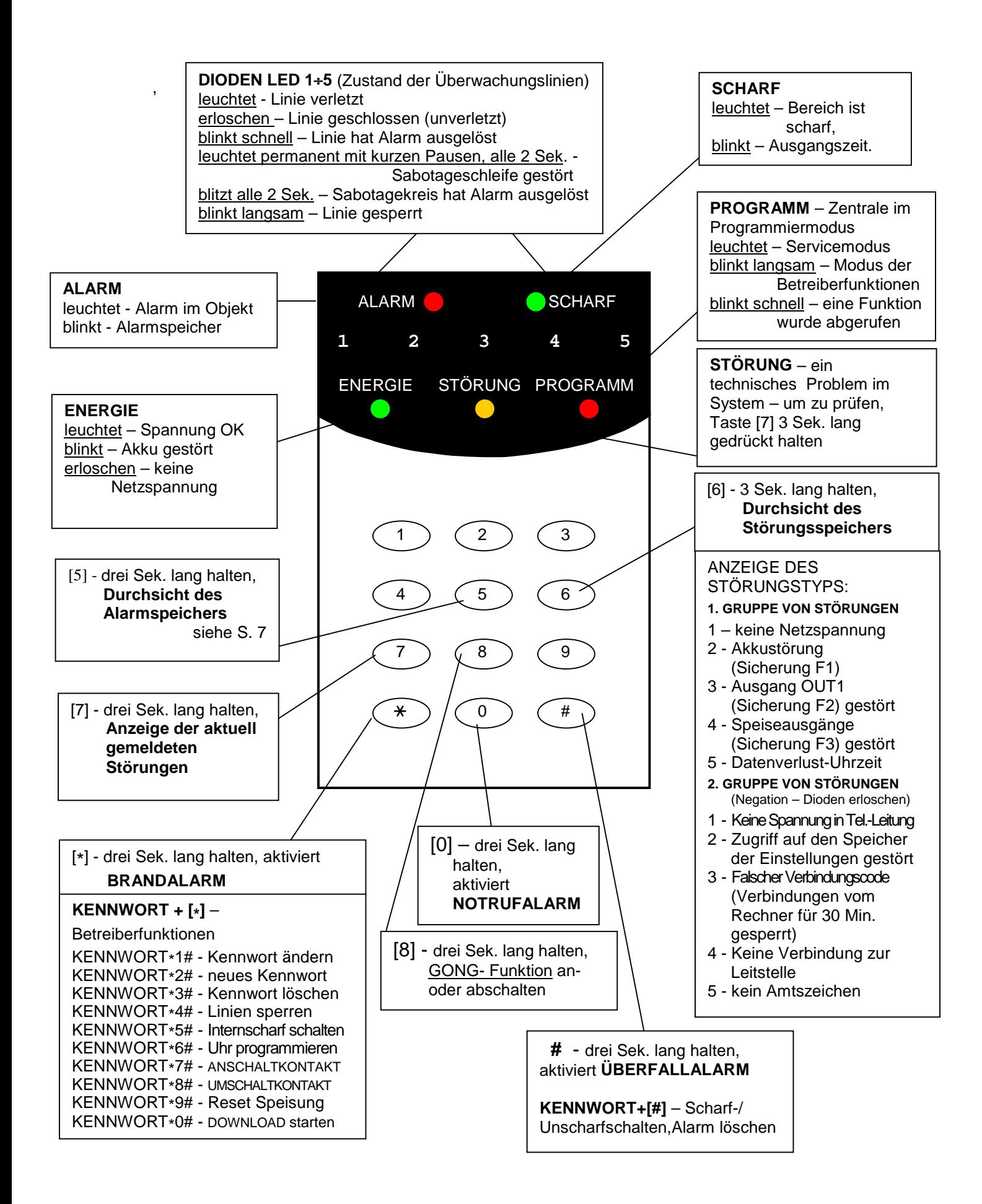